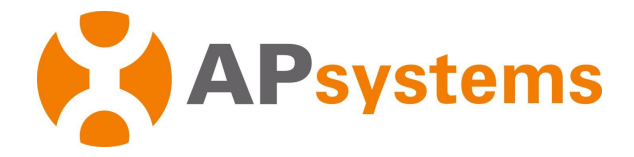

## **Manual de Usuário Microinversor APsystems**

## **Microinversores APsystems DS3-H**

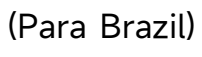

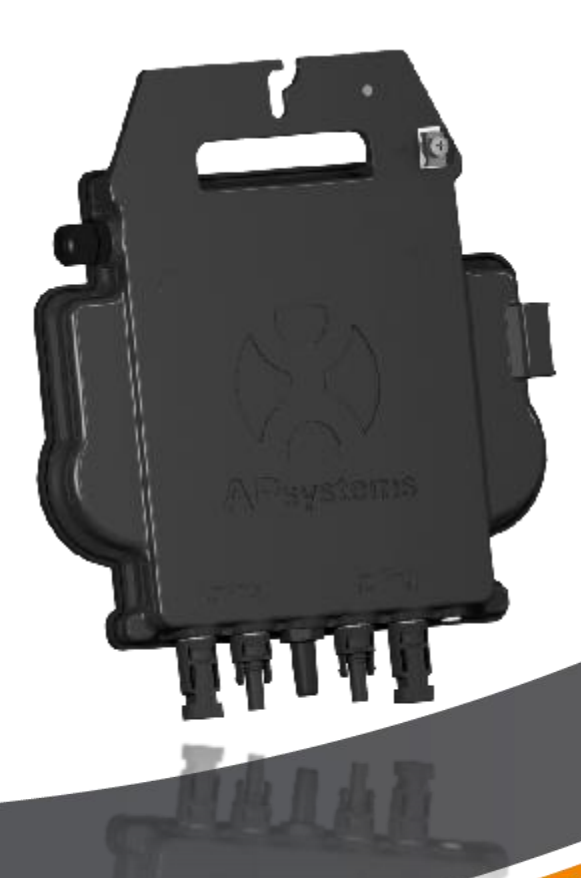

ALTENERGY POWER SYSTEM Inc. latam.APsystems.com

#### APsystems

APsystems Guadalajara: AV. Lazaro Cardenas 2850-5º Piso, Colonia Jardines del Bosque P. 44520, Guadalajara, Jalisco TEL: 52 (33) -3188-4604 EMAIL: [info.latam@APsystems.com](mailto:info.latam@APsystems.com) CNPJ:91330400551779794Q

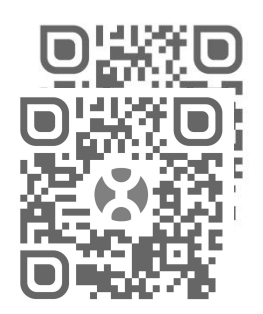

Por favor, leia este código QR para ter acesso às nossas informações de APPs e produtos

**©** All Rights Reserved

# **Sumário**

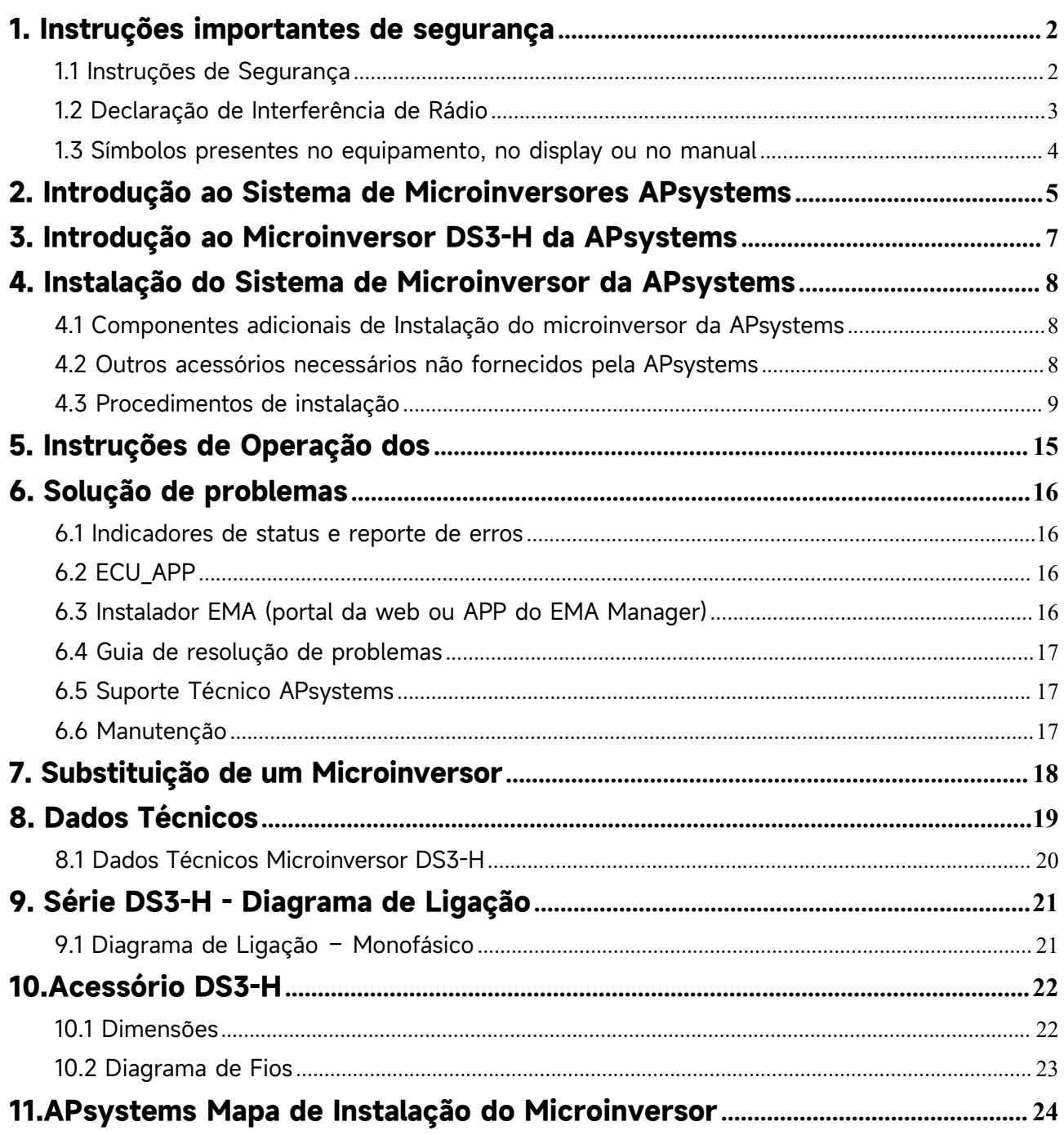

## <span id="page-2-0"></span>**1. Instruções importantes de segurança**

Este manual contém informações importantes à serem seguidas em uma instalação ou manutenção do sistema fotovoltaico com microinversores APsystems ligados à rede. Para reduzir o risco de choques elétricos e garantir a segurança da instalação e operação dosmicroinversores APsystems, os seguintes símbolos aparecem ao longo deste documento para indicar condições perigosas e instruções de segurança importantes..

As especificações estão sujeitas a mudanças sem aviso prévio - Por favor, verifique se você utiliza a versão mais recente em https:/ latam.apsystems.com/en/resources/library/

# **IMPORTANTE LER COM ATENÇÃO E GUARDAR PARA EVENTUAIS CONSULTAS**

## ADVERTÊNCIAS

Indica situações quando não seguidas podem causar falha de hardware ou perigo à equipe se não propriamente aplicada. Seja cauteloso quando executar esta tarefa.

### A NOTA

Isso indica informações importantes para a operação otimizada do microinversores. Siga estas instruções de perto.

### <span id="page-2-1"></span>**1.1 Instruções de Segurança**

- Apenas profissionais qualificados devem realizar a instalação ou troca dos microinversores APsystems.
- Realizar todas as instalações elétricas de acordo com as normas regulamentadoras locais.
- Antes de instalar ou utilizar o microinversor APsystems, por favor leia todas as instruções e marcações de aviso nos documentos técnicos, no sistema de microinversores APsystems e nos módulos fotovoltaicos.
- NÃO desconecte o módulo fotovoltaico do microinversor APsystems, antes de desconectar a alimentação CA.
- Esteja ciente de que a carcaça do microinversor APsystems é o dissipador de calor e pode atingiruma temperatura de 80°C. Para reduzir o risco de queimaduras, não toque na carcaça do microinversor.
- NÃO tente reparar o microinversor APsystems. Se falhar, entre em contato com o suporte ao cliente da APsystems para obter um número de RMA e iniciar o processo de substituição. Danificar ou abrir o microinversor APsystems anulará a garantia.
- Cuidado!
- Ao conectar, conecte o conector CA primeiro para garantir o aterramento do inversor e faça as conexões CC. Ao desconectar, desconecte a CA abrindo primeiro o disjuntor do circuito derivado, mas mantenha o condutor de aterramento de proteção no disjuntor do circuito derivado conectado ao inversor e, em seguida, desconecte as entradas CC.
- $\checkmark$  Instale dispositivos de comutação de isolação no lado CA do inversor.

## <span id="page-3-0"></span>**1.2 Declaração de Interferência de Rádio**

O equipamento pode irradiar energia de radiofrequência e isso pode causar interferência prejudicial às comunicações de rádio, caso não siga as instruções ao instalar e usar o equipamento..

O Microinverter APsystems está em conformidade com os regulamentos CE EMC, que são projetados para fornecer proteção razoável contra interferência prejudicial em uma instalação residencial.

No entanto, se este equipamento causar interferência prejudicial à recepção de rádio ou televisão, as seguintes medidas podem resolver os problemas:

A)Realoque a antena receptora e mantenha-a bem longe do equipamento

B)Aumente a separação entre o Microinverter e o receptor

C)Conecte o Microinverter em uma tomada em um circuito diferente daquele ao qual o receptor está conectado

Se nenhuma das recomendações sugeridas acima trouxer melhorias significativas em termos de interferências, entre em contato com o Suporte Técnico da APsystems local.

# **1. Instruções importantes de segurança**

## <span id="page-4-0"></span>**1.3 Símbolos presentes no equipamento, no display ou no manual**

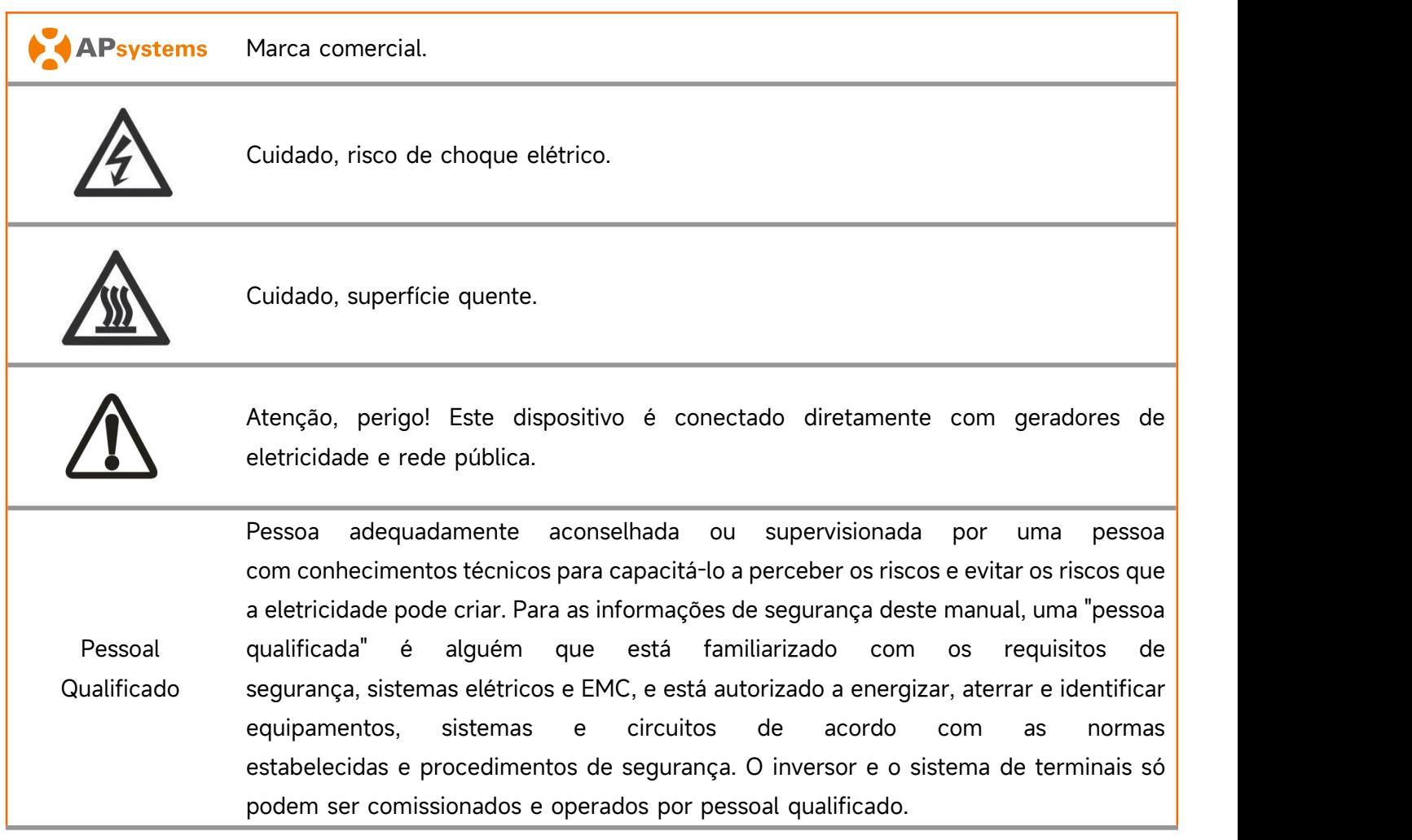

# <span id="page-5-0"></span>**2. Introdução ao Sistema de Microinversores APsystems**

O microinversor APsystems é usado em aplicações interativas com a rede elétrica, compostas de três elementos-chave:

- **•** Microinversor APsystems
- Unidade de Comunicação de Energia APsystems (ECU)
- Monitor e Analisador de Energia (EMA) online da APsystems

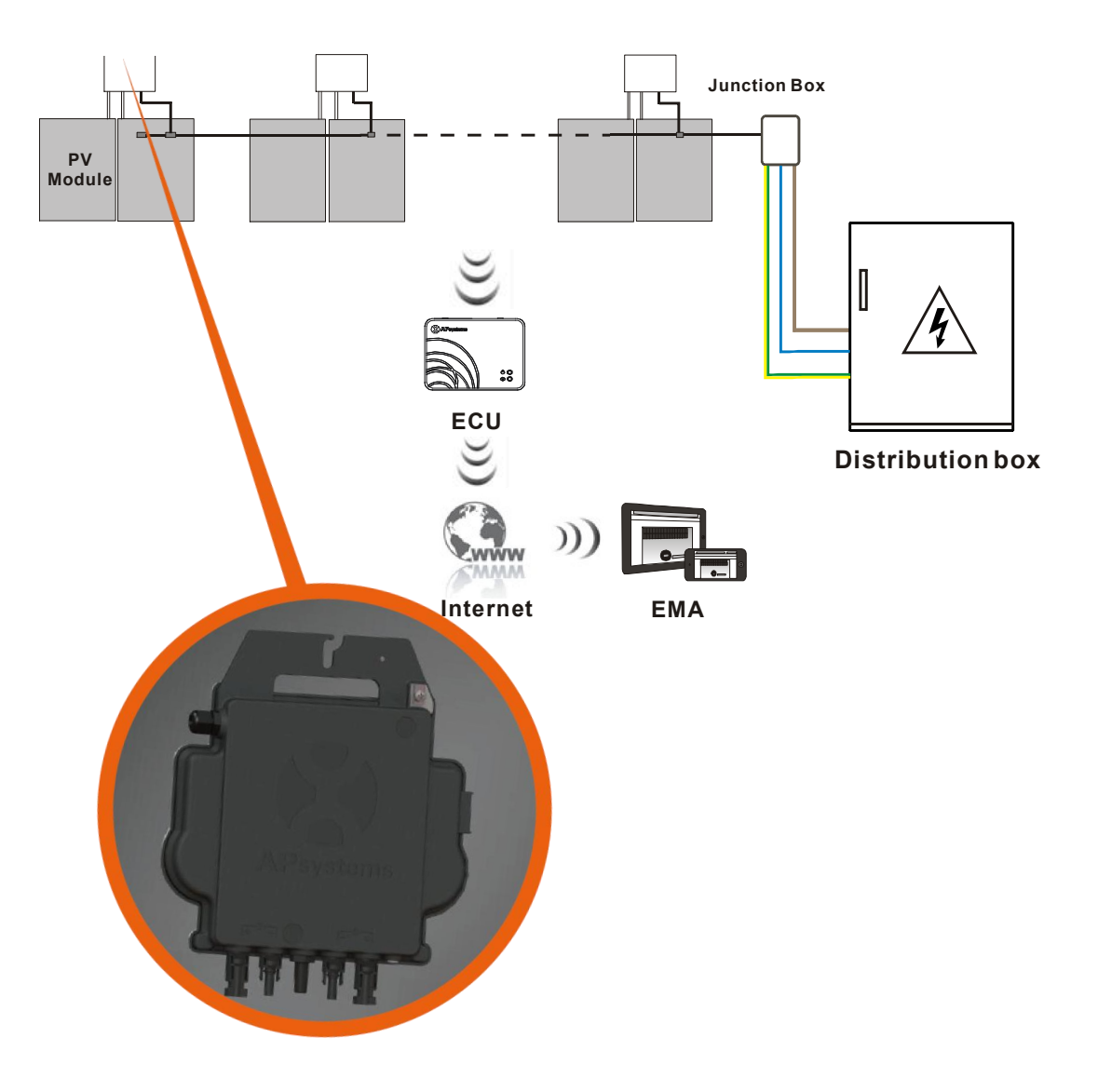

Este sistema integrado melhora a segurança, maximiza a produção de energia solar, aumenta a confiabilidade do sistema e simplifica o projeto, instalação, manutenção e gerenciamento do sistema fotovoltaico.

#### **Microinversores da APsystems maximizam a produção de energia fotovoltaica**

Cada módulo fotovoltaico possui controles MPPT (Rastreador de Ponto de Potência Máxima) individuais, que garantem que a energia máxima seja extraída dos módulos, independentemente do desempenho dos outros módulos fotovoltaicos no sistema. Quando módulos fotovoltaicos no sistema são afetados por sombra, poeira, orientação ou qualquer situação na qual um módulo tenha um desempenho inferior, em outras unidades, o microinversor da APsystems garante o melhor desempenho do sistema, maximizando o desempenho de cada módulo dentro dele.

#### **Segurança com Microinversores APsystems**

Em uma instalação típica de inversor string, os módulos FV são conectados em série. A tensão de cada módulo é somada para atingir o valor de tensão alta (de 600Vdc até 1000Vdc) no final da string fotovoltaica. Esta tensão DC extremamente alta traz o risco de choques elétricos ou arcos elétricos que podem causar incêndio.

Ao usar um microinversor APsystems, os módulos FV são conectados em paralelo. A tensão na parte traseira de cada módulo FV nunca excede a tensão de circuito aberto (Voc) dos módulos, que é inferior a 60 VCC para a maioria dos módulos FV usados com microinversores APsystems. Esta baixa tensão é considerada "segura ao toque" pelo departamento de bombeiros e evitará o risco de choque elétrico, arcos elétricos e riscos de incêndio.

#### **Mais confiável do que inversores centrais ou string**

O sistema microinversor distribuído pela APsystems garante que nenhum ponto únicode falha do sistema influencie em todo o sistema fotovoltaico. Os microinversores da APsystems são projetados para operar com potência máxima em temperaturas ambiente externas de até 65°C. A carcaça do inversor foi projetada para instalação externa e atende à classificação de gabinete ambiental Tipo 6.

#### **Simples Instalação**

Microinversores APsystems são compatíveis com a maioria dos módulos fotovoltaicos de 60 e 72 células ou Módulos fotovoltaicos de 120 e 144 half-cut cells. (Para confirmar a compatibilidade do módulo PV com o microinversor APsystems, sinta-se à vontade para verificar nossa ferramenta de compatibilidade de módulo "E-decider" online ou contate o Suporte Técnico APsystems local).

A instalação requerum número mínimo de acessórios e os microinversores oferecem muita versatilidade ao instalador: os microinversores podem de fato ser instalados em telhados diferentes com orientações diferentes ou com módulos com orientações diferentes.

Da mesma forma, o usuário final pode aumentar seu sistema com microinversores sempre que quiser.

#### **Sistema inteligente de monitoramento e análise do Sistema**

A Unidade de Comunicação de Energia (ECU) da APsystems é instalada simplesmente conectando-a a qualquer tomada de parede e fornecendo uma conexão Ethernet ou Wi-Fi ao roteador ou modem de banda larga. Depois de instalar e configurar a ECU (consulte o manual da ECU), a rede completa de microinversores APsystems se reportará automaticamente ao servidor do Monitor e Analisador de Energia (EMA) online da APsystems.

## <span id="page-7-0"></span>**3. Introdução ao Microinversor DS3-H da APsystems**

A 3<sup>ª</sup> geração de microinversores duplos da APsystems está alcançando saídas de potência sem precedentes de 1.050 VA para se adaptar aos módulos atuais de maior potência. Com 2 MPPT independentes, sinais Zigbee criptografados, o DS3-H se beneficia de uma arquitetura totalmente nova e é totalmente compatível com os microinversores QS1 e YC600.

O design inovador e compacto torna o produto mais leve enquanto maximiza a produção de energia. Os componentes são encapsulados com silicone para reduzir o estresse nos componentes eletrônicos, facilitar a dissipação térmica, melhorar as propriedades à prova d'água e garantir a confiabilidade máxima do sistema por meio de métodos de teste rigorosos, incluindo testes de vida útil acelerada. O acesso à produção 24 horas pordia, 7 dias por semana, através de Apps ou portal baseado na web, facilita o diagnóstico e manutenção remotos.

Com um desempenho e uma eficiência de 96.5%, uma integração única com 20% menos componentes, APsystems DS3-H é uma virada de jogo para PV residencial e comercial.

Características chave do produto:

Característica chave do produto:

- Um microinverter se conecta a quatro módulos fotovoltaicos
- Potência máxima de saída de até 1.050 VA
- Dois canais de entrada com MPPTs independentes
- Confiabilidade máxima, IP67
- Comunicação Zigbee criptografada
- Relé de proteção de segurança integrado
- Microinversor monofásico. Possível instalar em um sistema trifásico balanceado

## <span id="page-8-0"></span>**4. Instalação do Sistema de Microinversor da APsystems**

Um sistema fotovoltaico usando microinversores APsystems é simples de instalar. Cada microinversor é facilmente montado no suporte fotovoltaico, diretamente abaixo do (s) módulo fotovoltaico (s). Cabos CC de baixa tensão conectam-se diretamente do módulo fotovoltaico ao microinversor, eliminando o risco de alta tensão CC.

A instalação deve estar em conformidade com os regulamentos locais e normas técnicas.

Declaração Especial: aconselhamos instalar um disjuntor residual (IDR) apenas se exigido pelo código elétrico local.

## **ADVERTÊNCIAS**

①. Execute todas as instalações elétricas de acordo com as normas vigentes locais.

②. Esteja ciente de que apenas profissionais qualificados devem instalar e / ou

substituir os microinversores da APsystems.

③. Antes de instalar ou usar um microinversor APsystems, leia todas as instruções e avisos nos documentos técnicos e no próprio sistema Microinversor da APsystems, bem como no painel fotovoltaico.

④. Esteja ciente de que a instalação deste equipamento inclui o risco de choque elétrico.

⑤. Não toque nas partes energizadas do sistema, incluindo o painel fotovoltaico, quando o sistema estiver conectado à rede elétrica.

## **NOTA**

Recomendamos enfaticamente que instale dispositivos de proteção contra surtos na caixa do medidor dedicado.

### <span id="page-8-1"></span>**4.1 Componentes adicionais de Instalação do microinversor da APsystems**

- Cabo Tronco AC Y3
- End Cap para Cabo Tronco AC Y3
- Y-CONN Cap para Cabo Tronco AC
- Ferramenta de destravamento para Cabo Tronco AC Y3
- $\bullet$  ECU
- Conectores AC macho/fêmea

#### <span id="page-8-2"></span>**4.2 Outros acessórios necessários não fornecidos pela APsystems**

Além de seu painel fotovoltaico e seu hardware associado, você pode precisar dos seguintes itens:

- Uma caixa de junção de conexão AC
- Hardware de montagem adequado para estrutura de módulo
- Soquetes e chaves para ferramentas de montagem

#### <span id="page-9-0"></span>**4.3 Procedimentos de instalação**

### **4.3.1 Passo 1 – Verifique se a tensão da rede é compatível com a tensão do equipamento**

#### **4.3.2 Passo 2 – Distribuição do cabo tronco**

- a. Cada conector do cabo do cabo tronco CA deve corresponder à posição do microinversor.
- b. Uma extremidade do cabo tronco CA é usada para acessar a caixa de junção na rede elétrica.
- c. Ligue os condutores do cabo tronco AC: L MARROM ; N Azul; PE Verde/Amarelo (Brasil).

#### A ADVERTÊNCIAS

O código de cores da fiação pode ser diferente de acordo com a regulamentação local, verifique todos os fios da instalação antes de conectar ao barramento CA para garantir que eles correspondam. O cabeamento errado pode danificar irremediavelmente os microinversores, um problema que não é coberto pela garantia.

## ADVERTÊNCIAS

Proibido carregar o microinversor pelo cabo CA.

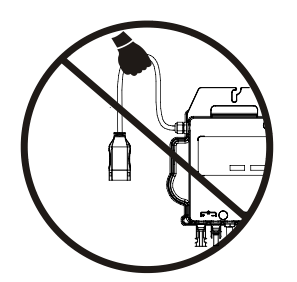

#### **4.3.3 Passo 3 – Fixar o microinversor APsystems à estrutura**

- a. Marque a localização do microinversor na estrutura, com relação à caixa de derivação do módulo fotovoltaico ou a quaisquer outras obstruções.
- B. Monte um microinversor em cada um desseslocais usando o hardware recomendado pelo fornecedor da estrutura dos módulos.

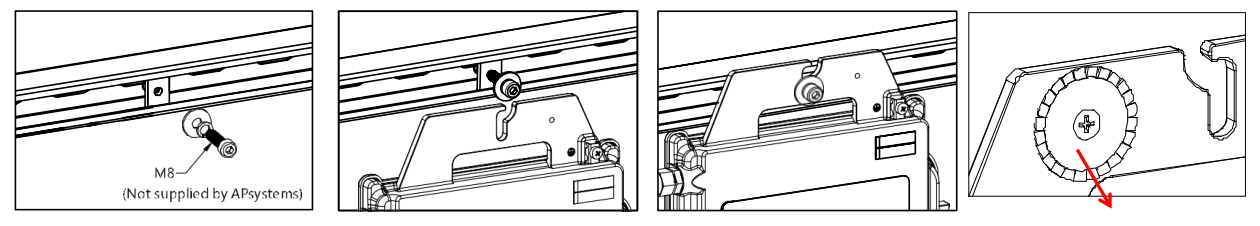

Terminal de aterramento (Aviso pode ferir a mão)

## ADVERTÊNCIAS

Não coloque os microinversores (incluindo conectores CC e CA) expostos ao sol, chuva ou neve, mesmo entre os módulos. Deixe um mínimo de 3/4"(1,5 cm) entre o teto e a parte inferior do microinversor para permitir um fluxo de ar adequado. O microinversor instalado na estrutura deve ser aterrado de maneira confiável.

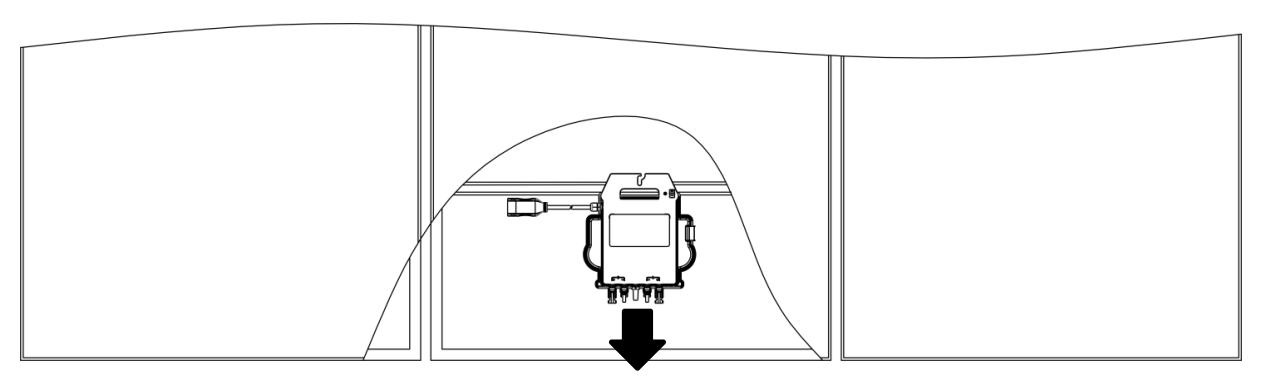

Rouroughfare

### TIP

Ao instalar módulos fotovoltaicos embutidos no telhado, reserve os conectores DC, antena e indicador LED do microinversor voltados para fora, a fim de facilitar a monitorização do estado do indicador e gar antir uma qualidade de comunicação ótima.

#### **4.3.4 Passo 4 – Aterramento do sistema**

Existem três maneiras de conectar o aterramento no APsystems DS3:

① O cabo Y3 AC Bus possui um fio PE embutido para aterrar os inversores na caixa do circuito AC. ② Se o suporte estiveraterrado, a arruela de aterramento no inversor pode criar uma conexão firme no suporte como conexão de aterramento. Essa também é uma solução para aterrar o suporte através do inversor quando os inversores estão aterrados.

③ Se uma conexão externa for necessária, um fio externo pode ser conectado ao terminal de aterramento localizado na parte externa do inversor e conectado à terra.

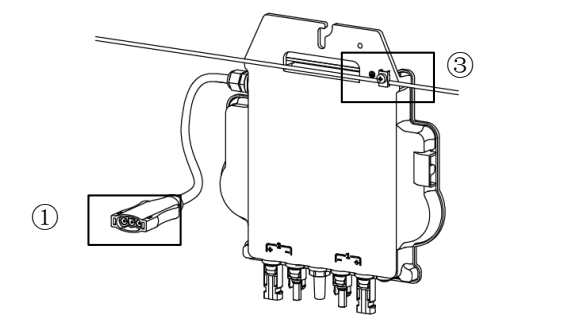

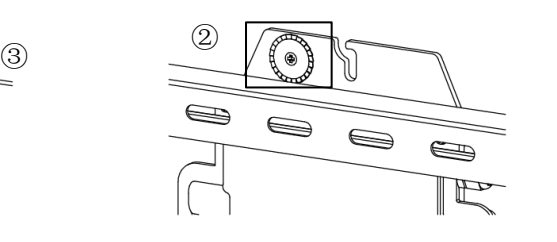

#### **4.3.5 Passo 5 – Conectar o microinverter da APsystems à fibra de AC**

Insira o conector de AC do microinverter no conector do fio de tronco. Certifique-se de ouvir o som "click" como prova de uma conexão segura.

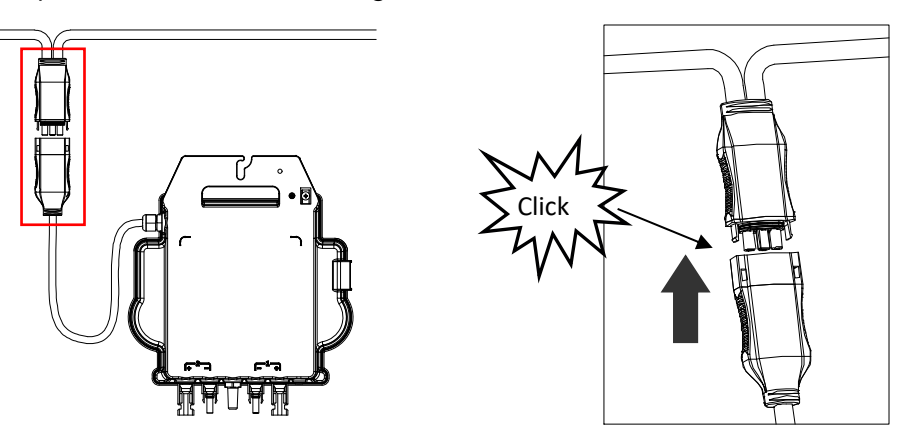

Melhor prática: Use a ferramenta de desbloqueio do cabo AC Bus para desconectar os conectores.

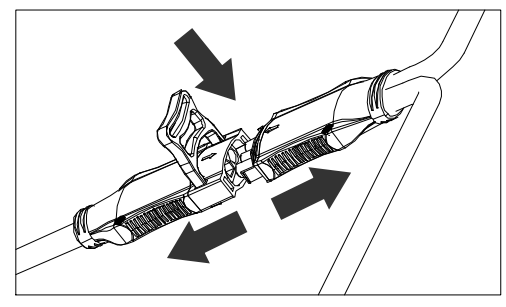

Interface do conector AC da esquerda para a direita.

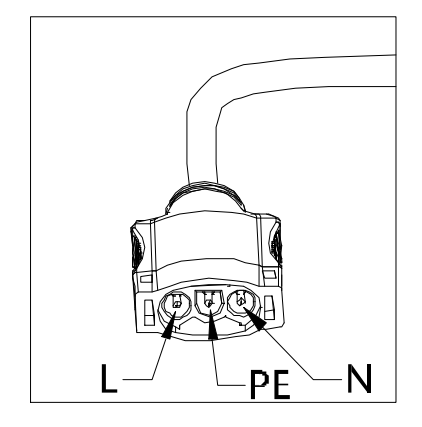

Cope os conectores não utilizados com o Y-CONN do Cabo de Banda Larga para protegê-los.

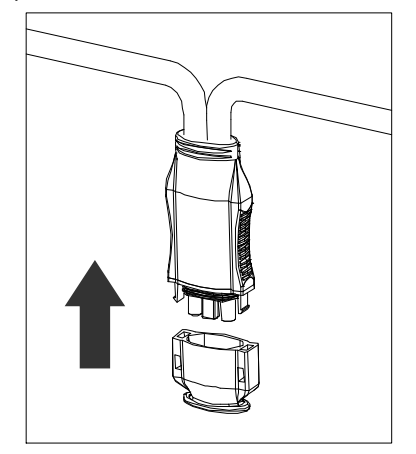

## **4. Instalação do Sistema de Microinversor da APsystems**

## **4.3.6 Passo 6 – Instalar um tapa de fim de cabo de ônibus no final do cabo de linha AC.**

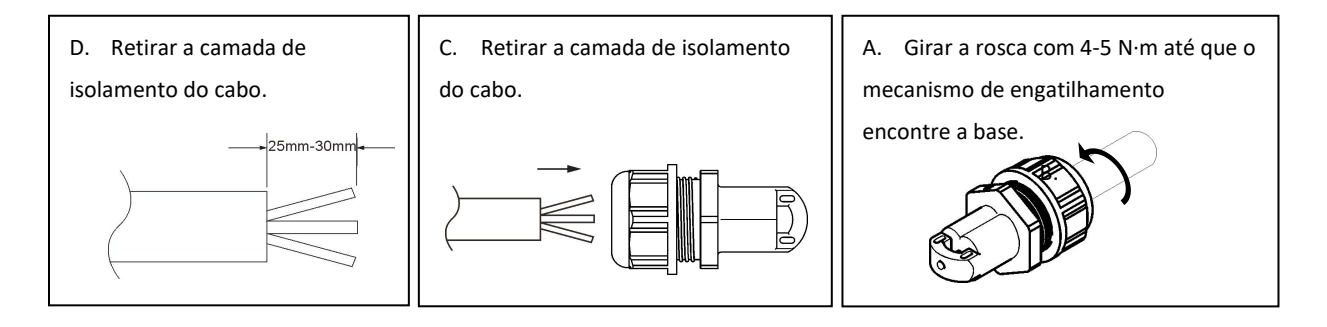

# **4.3.7 Passo 7 –Conectando microinversores APsystems aos módulos**

### **fotovoltaicos.**

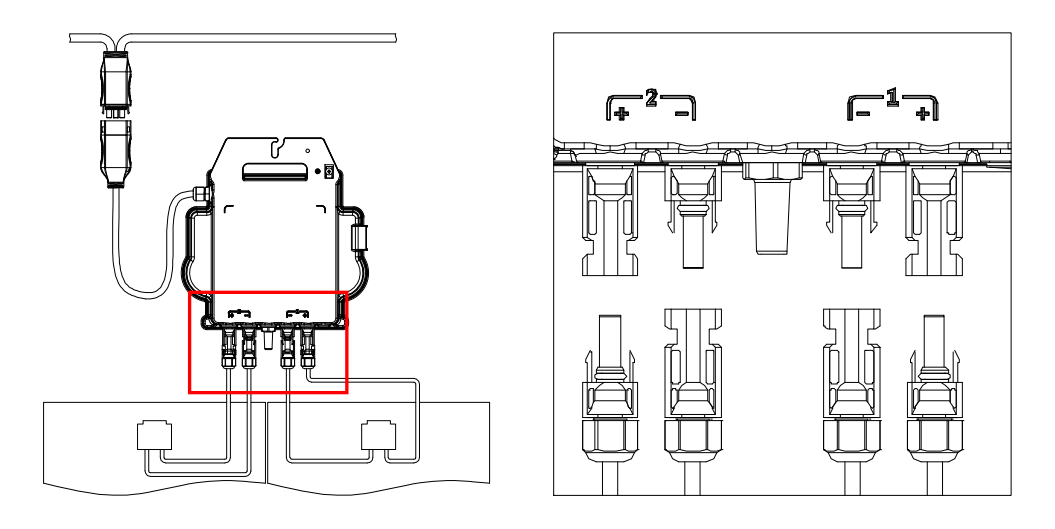

## NOTA

Ao conectar os cabos DC, o microinversor deve piscar imediatamente em verde dez vezes. Isso acontece rá assim que oscabos DC forem conectados e indicará que o microinversor está funcionando corretame nte. Essa função de verificação completa começará e terminará dentro de 10 segundos após a conexão da unidade. Portanto, preste muita atenção nessas luzes ao conectar os cabos DC.

#### ADVERTÊNCIAS 4

Verifique novamente para garantir que toda a fiação AC e DC tenha sido instalada corretamente. Verifique se nenhum dos fios AC e/ou DC está amassado ou danificado. Confirme se todas as caixas de junção estão devidamente fechadas.

## **4. Instalação do Sistema de Microinversor da APsystems**

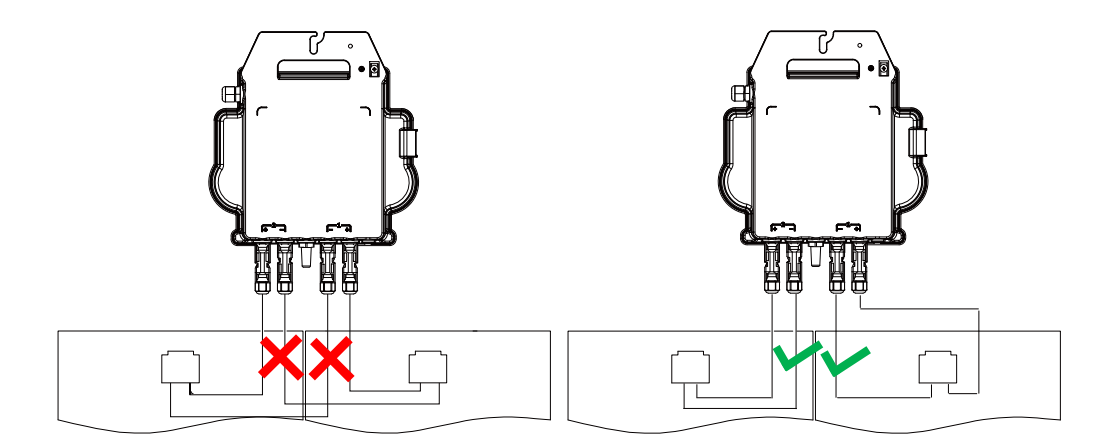

### **ADVERTÊNCIAS**

Cada painel PV deve ser meticulosamente conectado ao mesmo canal. Não dividam os fios positivos e negativos DC em dois canais diferentes de entrada, pois isto poderá danificar o microconvertor e invalidar a garantia.

### **4.3.8 Passo 8 - Conecte os Microinversores APsystems à rede elétrica**

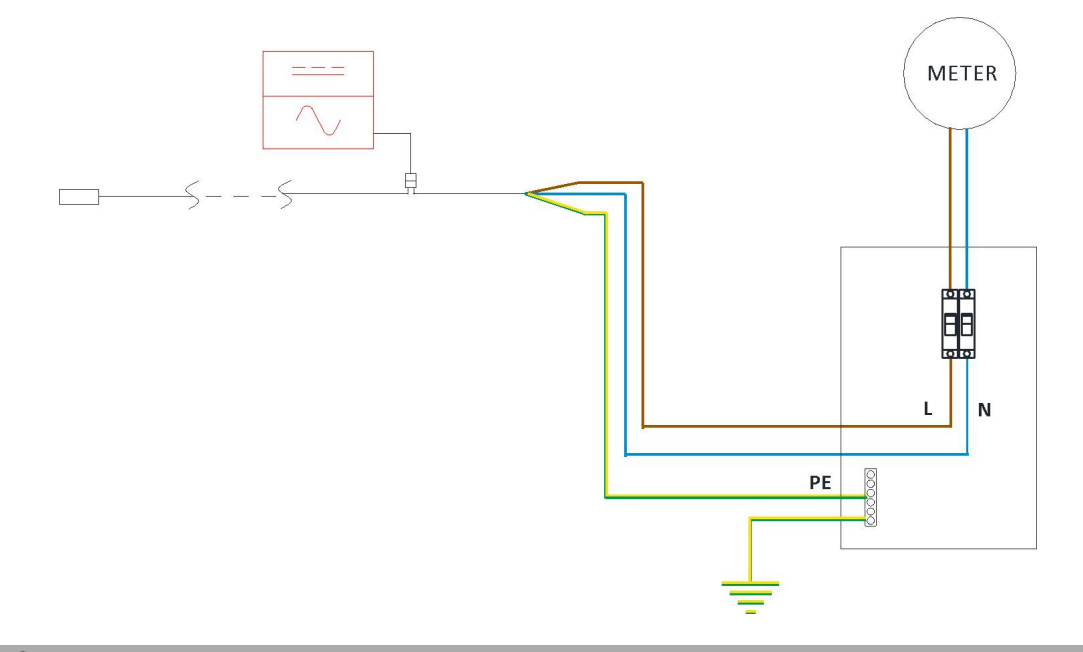

#### NOTA

①.Por favor, instale disjuntores bipolares com corrente nominal adequada ou de acordo com a regulament ação local, os quais são obrigatórios para conexão à rede elétrica.

②.Não é recomendado instalar disjuntores de corrente de fuga ou disjuntores AFCI/GFCI.

### **4.3.9 Passo 9 - Cabo de Extensão AC**

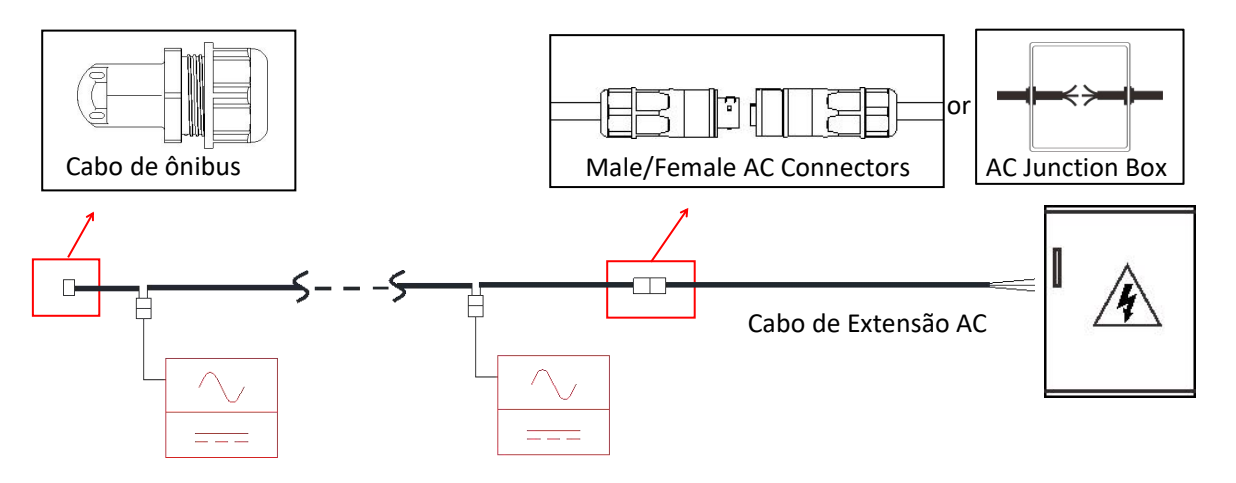

Quando é necessário um cabo de extensão AC, os usuários podem conectar o cabo de bus AC e o cabo de extensão AC em uma caixa de junção ou usar um par de conectores AC macho/fêmea que a APsystems fornece como accessory opcional.

#### **4.3.10 Passo 10 – Preencha o mapa de instalação APsystems**

a.Cada Microinverter APsystems tem 2 etiquetas de número de série removíveis.

b.Complete o mapa de instalação colando a etiqueta de identificação de cada microinversor no local certo. c.A segunda etiqueta com o número de série pode ser colada na estrutura do módulo fotovoltaico, o que pode ajudar a confirmar posteriormente a posição do microinversor sem desmontar o módulo fotovoltaico

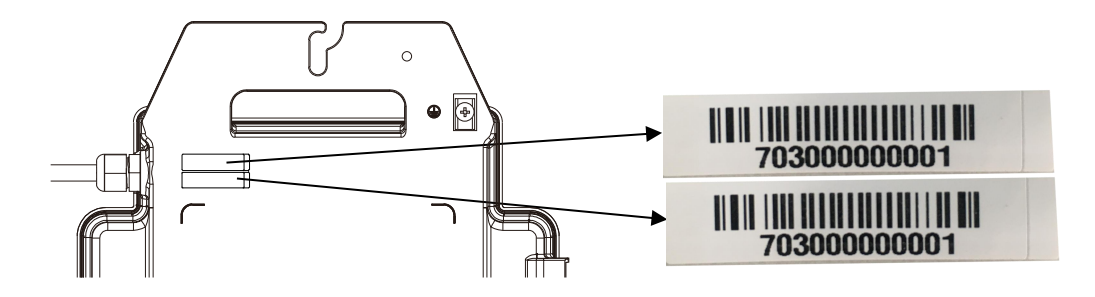

### **NOTA**

①. A disposição dos números de série dos inversores no cartão de garantia é adequada apenas para arranjos gerais.

②. O cartão de garantia está localizado na última página deste manual.

③. Use ECU\_APP (disponível no EMA Manager) para escanear os números de série no mapa ao configurar a ECU (consulte o manual de instruções da ECU para mais informações).

#### <span id="page-15-0"></span>**Para operar o sistema fotovoltaico com microinversores APsystems:**

1. Ligue o disjuntor de CA em cada circuito de derivação CA de microinversor.

2. Ligue o disjuntor principal da rede elétrica. Seu sistema começará a produzir energia após um tempo de espera de dois minutos.

3. Os dados do microinverter estarão disponíveis no aplicativo EMA Manager ou no portal da web da EMA.

Alternativamente, as sequências de LED podem ser um indicador do status dos microinversores (consulte a seção 6.1)

### **NOTA**

Uma vez que a ECU tenha sido comissionada corretamente, os Microinversores APsystems começarão a enviar dados de desempenho para a ECU. O tempo necessário para todos os microinversores no sistema reportarem à ECU irá variar dependendo do número de microinversores no sistema.

## <span id="page-16-0"></span>**6. Solução de problemas**

O pessoal qualificado pode usar as seguintes etapas de solução de problemas, se o sistema fotovoltaico não operar corretamente:

### <span id="page-16-1"></span>**6.1 Indicadores de status e reporte de erros**

Supondo que sejam facilmente acessíveis e visíveis, os LEDs de operação podem dar uma boa indicação do status dos microinversores

#### **6.1.1 LED de partida**

Dez piscadas verdes curtas quando a energia CC é aplicada pela primeira vez ao microinversor indica uma inicialização bem-sucedida do microinversor.

#### **6.1.2 LED de operação**

Piscando Verde Lentamente (5 seg.) – Produzindo energia e comunicando com a ECU

Piscando Vermelho Lentamente (5 seg.) – Não está produzindo energia

Piscando Verde Rapidamente (2 seg.) - Não comunicando com a ECU, mas continua produzindo energia.

Piscando Vermelho Rapidamente (2 seg.) – Não comunicando com a ECU mais do que 60 minutos e não produzindo energia.

Vermelho Fixo – padrão, proteção de falha de aterramento no lado DC, veja 6.1.3

#### **6.1.3 Erro de GFDI**

Um LED vermelho estático indica que o microinversor detectou um erro GFDI (Ground Fault Interrupter) no sistema fotovoltaico. A menos que o erro GFDI tenha sido apagado, o LED permanecerá vermelho e a ECU continuará reportando a falha. Por favor, contate o Suporte Técnico APsystems em sua região.

## <span id="page-16-2"></span>**6.2 ECU\_APP**

APsystems ECU\_APP (disponível no EMA Manager APP) é a ferramenta recomendada para solucionar problemas no local. Ao conectar o ECU\_APP ao ponto de acesso da ECU (por favor, verifique o Manual do Usuário ECU para informações mais detalhadas), o instalador pode verificar cada status de microinversor (produção, comunicação), mas também a intensidade do sinal Zigbee, perfil de rede e outros dados perspicazes ajudando na solução de problemas.

## <span id="page-16-3"></span>**6.3 Instalador EMA (portal da web ou APP do EMA Manager)**

Antes de ir ao local para solucionar problemas, o instalador também pode verificar todas as informações remotamente usando sua conta de instalador, seja na web ou usando o aplicativo EMA Manager (consulte o manual do usuário do aplicativo EMA Manager para obter informações mais detalhadas). Ter acesso aos dados do módulo (DC, AC, tensões e correntes) dá a primeira indicação sobre problemas potenciais.

## **6. Solução de problemas**

### <span id="page-17-0"></span>**6.4 Guia de resolução de problemas**

Os instaladores profissionais também podem consultar nosso Guia de solução de problemas [\(https://latam.apsystems.com/resources/library/,](https://emea.apsystems.com/resources/library/) seção de bibliotecas) para obter orientações mais detalhadas sobre como solucionar problemas e consertar instalações fotovoltaicas alimentadas pormicroinversores APsystems.

### <span id="page-17-1"></span>**6.5 Suporte Técnico APsystems**

A equipe de suporte técnico local da APsystems está disponível para apoiar instaladores profissionais para se familiarizar com nossos produtos e solucionar problemas de instalações quando necessário.

### **ADVERTÊNCIAS**

Não tente reparar os microinversores APsystems. Entre em contato com o Suporte Técnico APsystems local.

## ADVERTÊNCIAS

①. Nunca desconecte os conectores CC sob carga. Certifique-se de que nenhuma corrente esteja fluindo nos cabos DC antes de desconectar.

②. Sempre desconecte a alimentação CA antes de desconectar os cabos do módulo PV do Microinversor APsystems.

③ . O MicroinverterAPsystems é alimentado por energia DC do módulo PV. DEPOIS de desconectar a alimentação DC, ao reconectar os módulos FV ao Microinversor, certifique-se de observar a rápida luz vermelha seguida por dez curtos flashes de LED verdes.

<span id="page-17-2"></span>**6.6 Manutenção**

Os microinversores APsystems não requerem nenhuma manutenção regular específica.

#### <span id="page-18-0"></span>**Siga o procedimento para substituir um microinversor APsystems com falha**

- A. Desconecte o microinversor APsystems do módulo fotovoltaico, na ordem mostrada abaixo:
	- 1.Desconecte o CA desligando o disjuntor do circuito.
	- 2.Desconecte o conector CA do microinversor do cabo tronco AC.
	- 3.Desconecte os conectores CC do módulo fotovoltaico do microinversor.
	- 4.Remova o microinversor da estrutura do sistema fotovoltaico.

B. Instale um microinversor substituto na estrutura. Lembre-se de observar a luz LED piscando assim que o novo microinversor estiver conectado aos cabos CC.

C.Conecte o cabo CA do microinversor novo ao cabo tronco CA.

D.Feche o disjuntor do circuito e verifique a operação do microinversor substituto.

E. Atualize o microinversor no EMA Manager através da função "Substituir" e atualize o mapa do sistema com novas etiquetas de número de série.

2024/01/25 Rev1.0

#### <span id="page-19-0"></span> $\blacktriangle$ **ADVERTÊNCIAS**

- ①. Certifique-se de verificar se as especificações de tensão e corrente do módulo fotovoltaico correspondem às do Microinversor APsystems. Consulte a folha de dados do microinversor.
- ②. Você deve verificar a correspondência da faixa de tensão de operação CC do módulo fotovoltaico com a faixa de tensão de entrada permitida do microinversor APsystems.
- ③. A tensão máxima em circuito aberto do módulo fotovoltaico não deve exceder a tensão de entrada máxima especificada dos sistemas APsystems.

# <span id="page-20-0"></span>**8.1 Dados Técnicos Microinversor DS3-H**

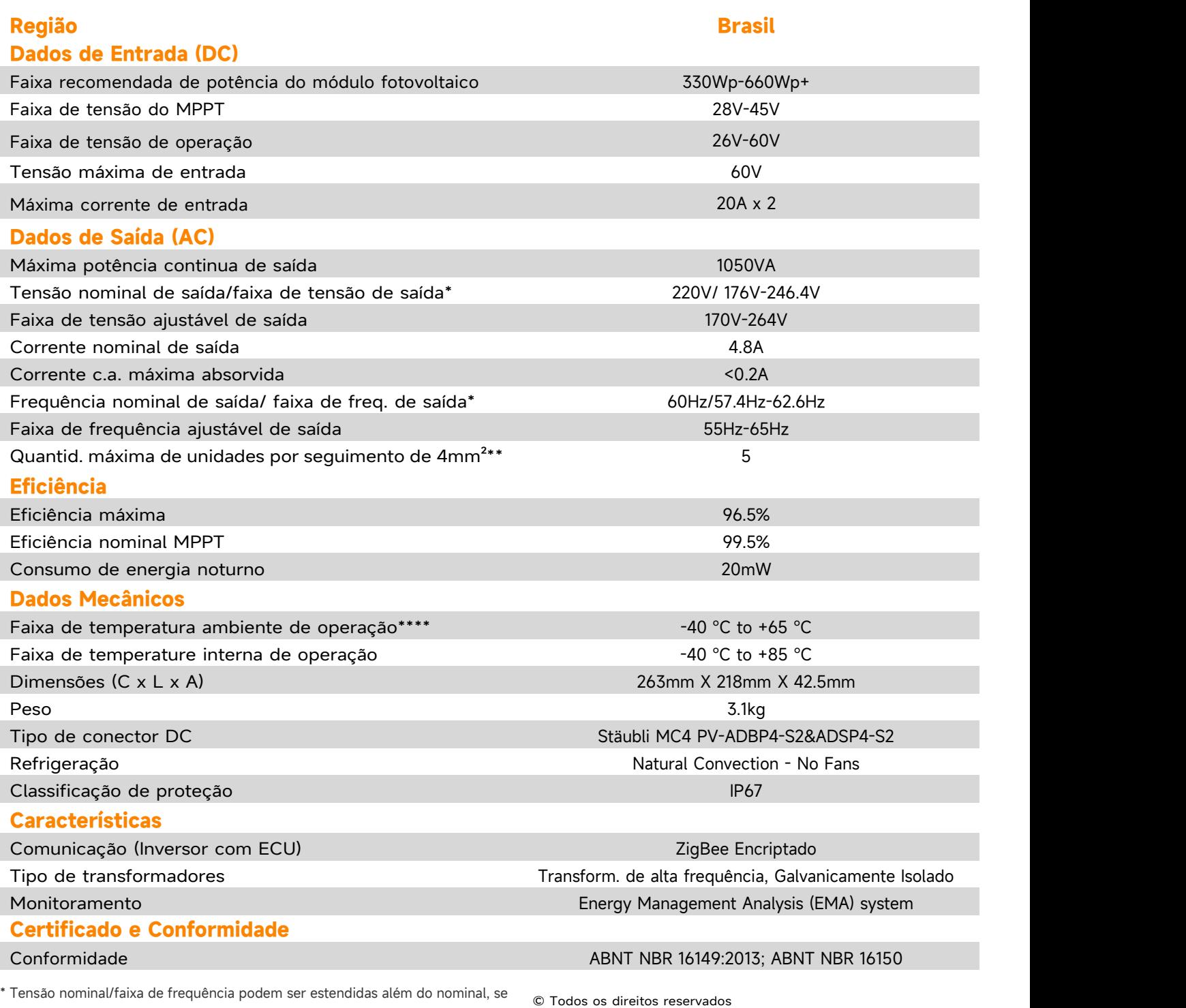

exigido pelo utilitário. \*\* Limite pode variar. Cheque as normas locais para definir a quantidade de

microinversores por seguimento em sua região

\*\*\* Para ter direito à garantia, os microinversores da APsystems precisam ser monitorados por meio do portal da EMA. Consulte nossos T & Cs de garantia disponíveis em latam.APsystems.com

As especificações estão sujeitas a modificações sem aviso prévio

\*\*\*\*O inversor poderá entrar em modo de produção reduzida caso a instalação seja feita em um ambiente com má ventilação e dissipação de

disponível em: latam.APsystems.com

calor.

Por favor, certifique-se de que está utilizando a versão mais recente

# **9. Série DS3-H - Diagrama de Ligação**

## **9.1 Diagrama de Ligação – Monofásico**

<span id="page-21-1"></span><span id="page-21-0"></span>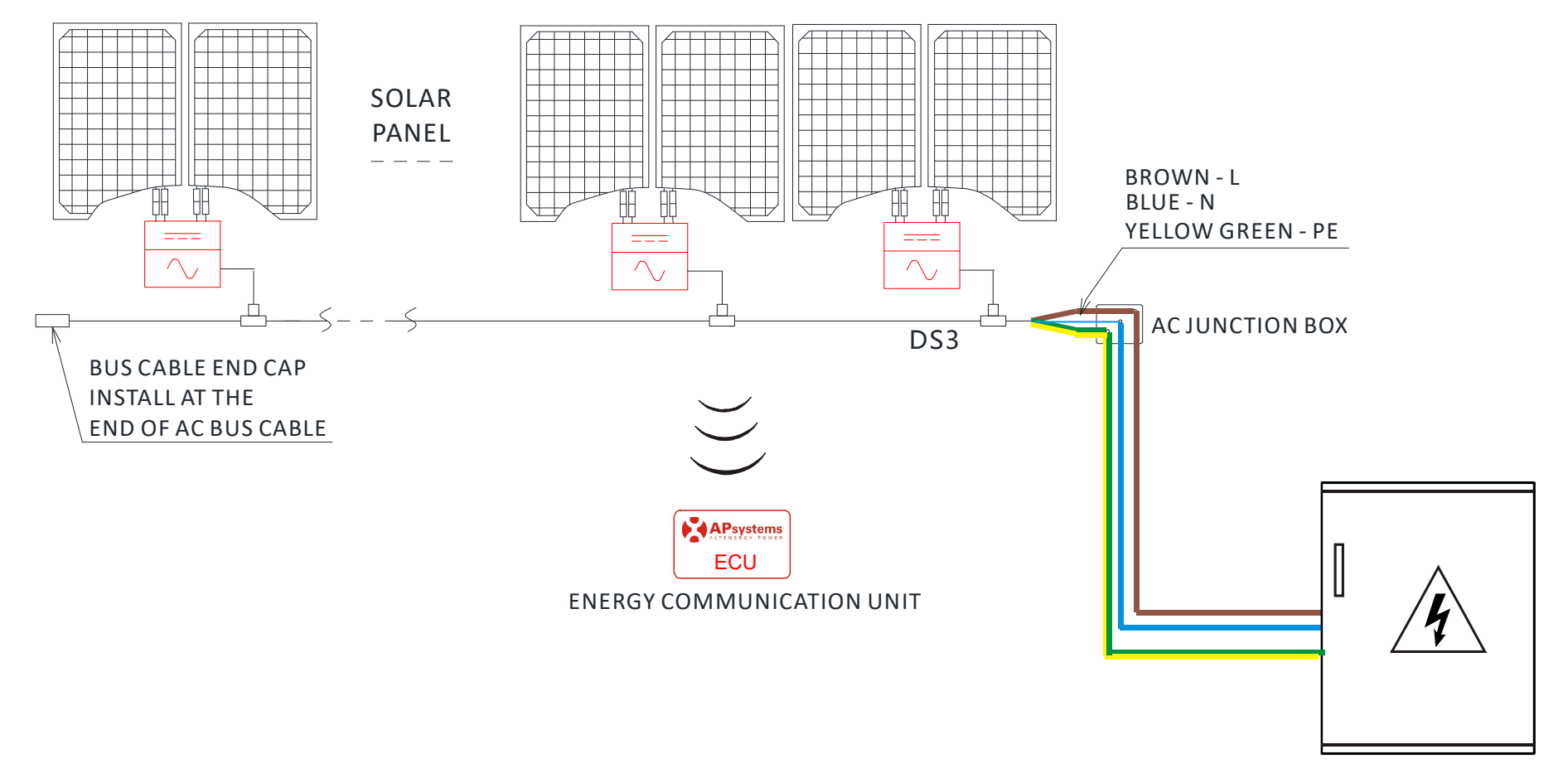

DISTRIBUTION PANEL

## **10.1 Dimensões**

<span id="page-22-1"></span><span id="page-22-0"></span>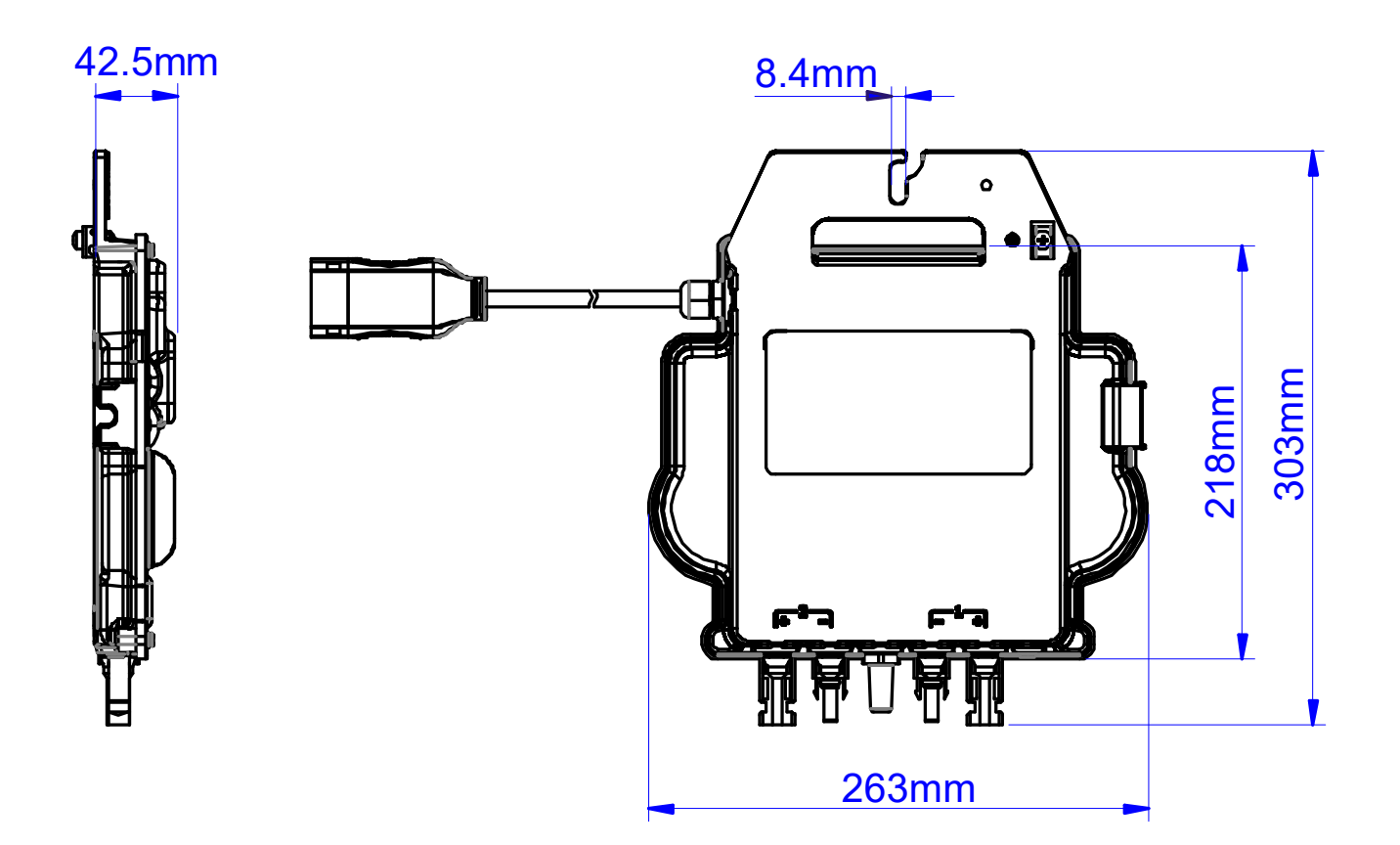

# **10.Acessório DS3-H**

## **10.2 Diagrama de Fios**

<span id="page-23-0"></span>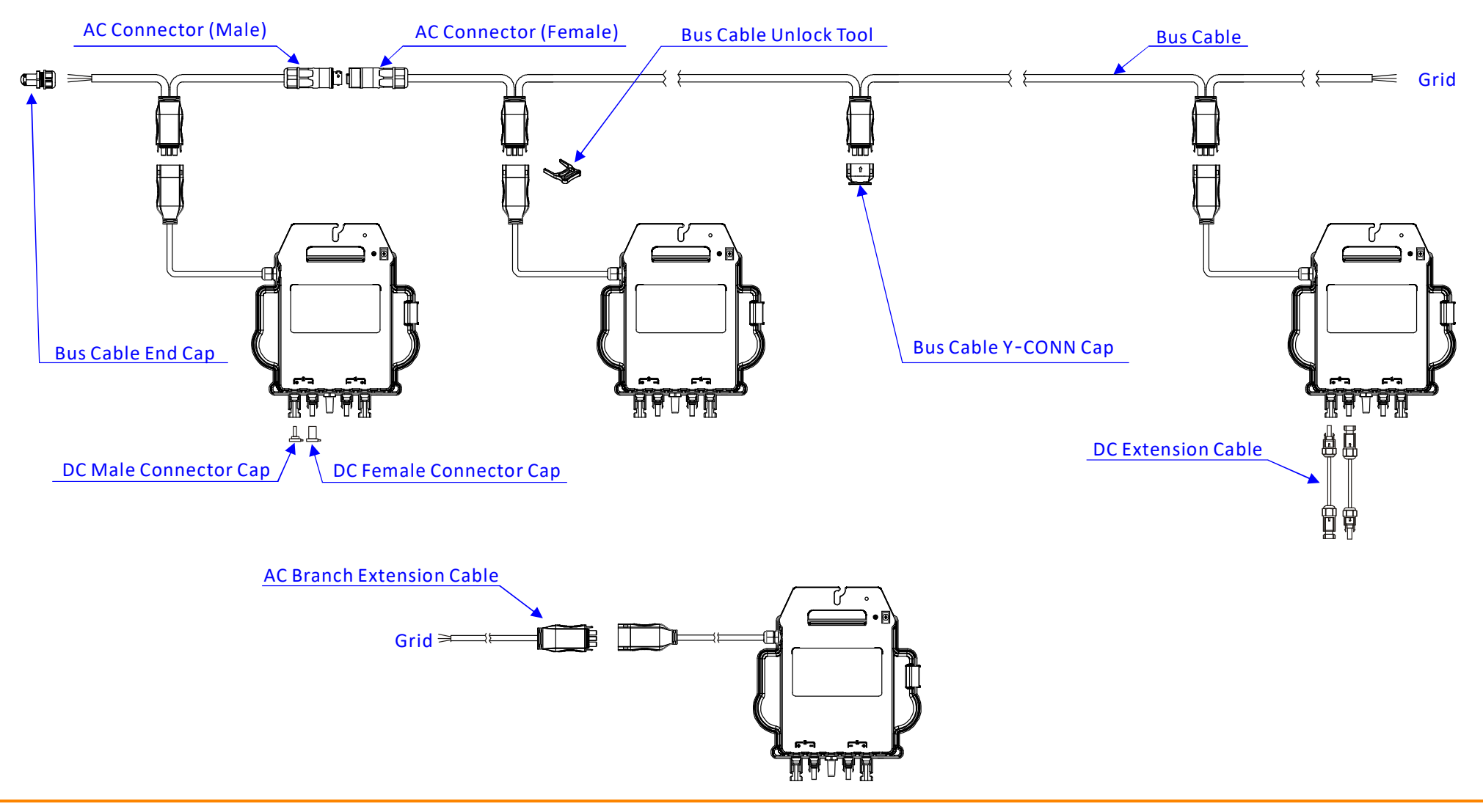

# **11.APsystems Mapa de Instalação do Microinversor**

O mapa de instalação do APsystems é um diagrama da localização física de cada microinversor em sua instalação FV. Cada microinversor APsystems tem duas etiquetas de número de série. Retire a etiqueta e fixe-a no respectivo local no mapa de instalação do APsystems.

Modelo de mapa de instalação

<span id="page-24-0"></span>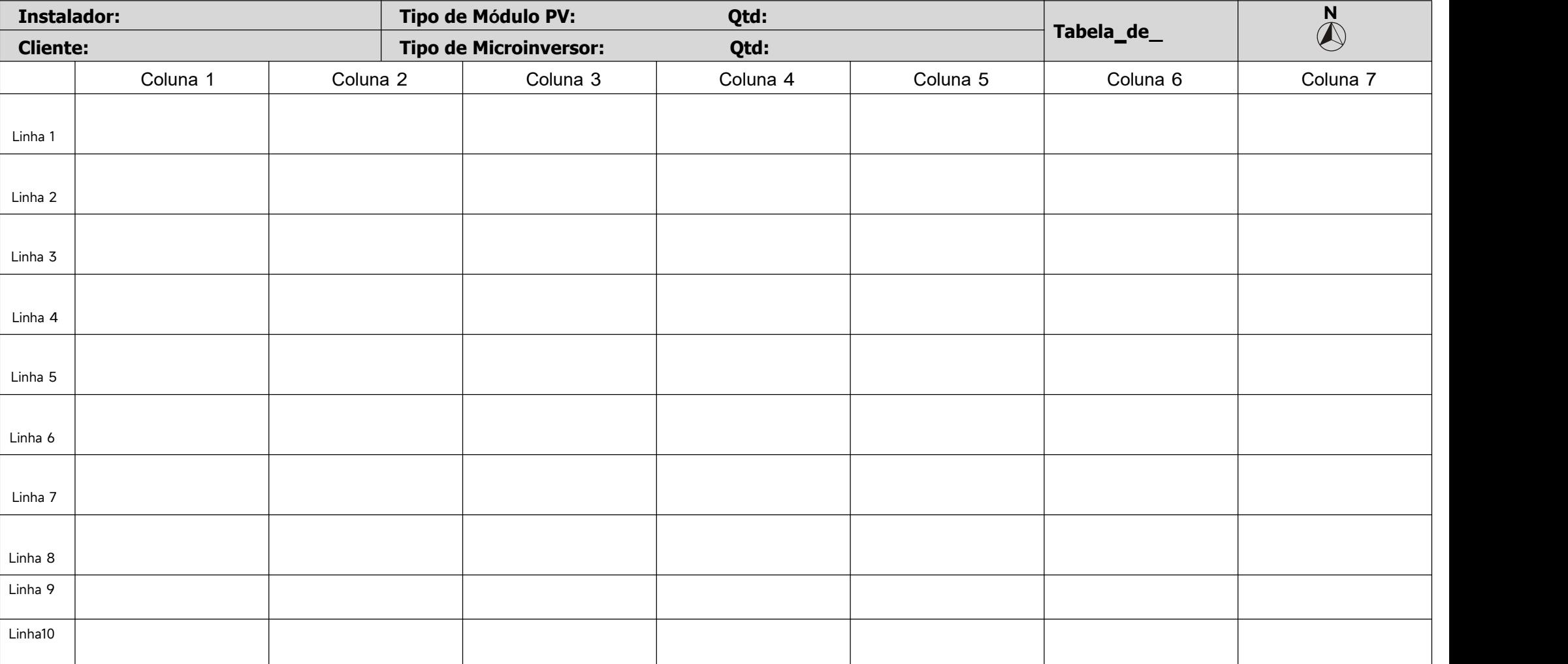